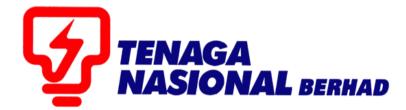

# USER MANUAL (SUPPLIER) CREATE e-INVOICE & RESUBMIT REJECTED e-INVOICE

## SUPPLIER RELATIONSHIP MANAGEMENT SUPPLY CHAIN MANAGEMENT SYSTEM (SCMS)

PREPARED BY: SUPPLY CHAIN MANAGEMENT SYSTEM (SCMS) ICT, TENAGA NASIONAL BERHAD

| PROCESS (3) | : | CREATE e-INVOICE |
|-------------|---|------------------|
| ROLE        | : | TNB SUS SUPPLIER |

**CREATE e-INVOICE** process will be performed once **Service Entry** has been approved by TNB (Confirmation status is automatically set to Accepted by Customer)

Note: TNB has rights to approve or reject Service Entry initiated by supplier

1. Log in to *SUS Portal* using *ID* and *Password* 

| TNB Supply Chain Management Syste                                                                                                    |                                                                                                    |
|----------------------------------------------------------------------------------------------------|----------------------------------------------------------------------------------------------------|
| PENGUMUMAN                                                                                                    |                                                                                                    |
| 1. AKTIVITI PENYELENGGARAAN TNB SUPPLY CHAIN MANAGEMENT SYSTEM (SCMS).<br>Untuk makluman, sistem TNB Supply Chain Management System akan mengalami gangguan<br>disebablian oleh kerja-kerja penyelenggaraan pada tarihin dan waktu berikut.<br>Tarikh/ Masa mula : Jumaat, 14 Februari 2020, 8.00 malam<br>Tarikh/ Masa ahui : Tabu, 15 Februari 2020, 11.59 malam                                                                                                    | Login ID                                                                                                    |
| Tempoh : <mark>S Harr</mark><br>Segala kesulitan amatlah dikesali. Terima kasih                                                                                                    | Login                                                                                                    |
| We wish to inform that the TNB Supply Chain Management System will be temporarity<br>interrupted for maintenance activities. The interruption will be on:                                                                                                    | Reset Password                                                                                                    |
| Start Date/ time         : Friday. 14th February 2020, 08.01 pm           End Date/ time         : Vednesday, 19 <sup>th</sup> Duration         : Start           We apologize for any inconvenience caused. Thank You.         : Vednesday, 19 <sup>th</sup> V Repologize for any inconvenience caused. Thank You.         : Vednesday.           V Repologize for any inconvenience caused. Thank You.         : Vednesday.           V Repologize for any inconvenience caused. Thank You.         : Vednesday.           V Return KATM POS SE SPENDATTRANVERMARANA PEMBERAL BERKATAN SUIL KKM.         Untik makhman, procese pendafaran / pembaharua niji) pembekal TNB yang melbotkan Sijii Kementerian           KKM. Segala keulitan yang timbal amatiha dikesali.         : PenyiaRAN IKLAN TENDER DALAM AKHBAR BERTA HARIAN DAN THE STAR.           Caugitan dingyada penandara opedai akhar Unusan Malayaka (Mediamon, Son Bhd) dan bagi memastikan proses         pengiahana tender dalam akhbar berjalan dengan langiar. Jabatan Procuremeti Shared Services, TGBS akan           menyiaraha Kikan tender dalam Akhbar berjalam 15 OKtober 2015.         : Vednesday. | <ul> <li>Pease enter the same Login ID and registered e-mail address with<br/>TNB.</li> <li>Pease use the temporary password sent to your e-mail to change<br/>with new password.</li> <li>Public to the same temporary password sent to your e-mail to change<br/>with new password.</li> <li>This is TNB information. Any modification, copying, reproduction,<br/>in any modification, update, posing, transmission or distribution, in any<br/>manner, of the said information on the website, including text, graphics,<br/>code and/or software without permission in writing is prohibited.</li> </ul> |
| Ikian Tender Akhbar                                                                                                    |                                                                                                    |
| Bahasa Malaysia Berita Harian Berita Harian                                                                                                    |                                                                                                    |
| Bahasa Inggeris The Star                                                                                                    |                                                                                                    |

- 2. Click on tab Purchase Order. To display list of the e-PO
- 3. Click on Document Number

| <b>S</b> | GA<br>GRAE                   |                              |                     |                           |                                  |                  | Search    | Q - Lo                                |
|----------|------------------------------|------------------------------|---------------------|---------------------------|----------------------------------|------------------|-----------|---------------------------------------|
| . ∎ Bac  | k Forward History Favorites  | 2                            |                     |                           |                                  |                  |           | Welcome: Mr. Supplier 15 YSR Training |
| ١        |                              |                              | E                   | D                         | E                                |                  |           |                                       |
| Admi     | inistration RFx and Auctions | Purchase Orders oods Receipt | Service Entry Sheet | Invoices and Credit Memos | Maintain Certificates / Supplier | Details          |           |                                       |
| All      | New Changed In Process       | Confirmed                    |                     |                           |                                  |                  |           |                                       |
| Purchas  | e Orders > All               |                              |                     |                           |                                  |                  |           | Full Screen Optio                     |
| Lis      | st of Purchase Orders        |                              |                     |                           |                                  |                  |           | A                                     |
|          | t of Purchase Orders         |                              |                     |                           |                                  |                  |           |                                       |
|          | Print                        |                              |                     |                           |                                  |                  |           |                                       |
| 10       | Furchase Order No 3          | ent Number                   | Document Name       |                           | Document Date                    | Total Value      | Status    | PO Overall Weightage %                |
|          | 0020039768                   |                              | PO                  |                           | 22.01.2020                       | 1,977,180.00 MYR | Confirmed |                                       |
| -        | 0020039757                   | 70006318                     | PO                  |                           | 21.01.2020                       | 50,100.00 MYR    | Confirmed |                                       |
|          | 0020039756                   | 70006317                     | PO                  |                           | 21.01.2020                       | 25,000.00 MYR    | Confirmed |                                       |

4. Display Purchase Order screen displayed.

#### Click on button - Display Document Flow to check Service Entry (Confirmation) status.

| TRANSGRAL                                                                                                    |                   |                                              |                     |                           |                                    |                                     | Search:       | Q                    |
|----------------------------------------------------------------------------------------------------|-------------------|----------------------------------------------|---------------------|---------------------------|------------------------------------|-------------------------------------|---------------|----------------------|
| Back Forward      History Favorites                                                                                                    |                   |                                              |                     |                           |                                    |                                     | Welcome: Mr   | . Supplier 15 YSR Tr |
| Administration RFx and Auctions                                                                                                    | Purchase Orders   | Goods Receipt                                | Service Entry Sheet | Invoices and Credit Memos | Maintain Certificates / Supplier I | Details                             |               |                      |
| All New Changed In Process                                                                                                    | s Confirmed       |                                              |                     |                           |                                    |                                     |               |                      |
| urchase Orders > All                                                                                                    |                   |                                              |                     |                           |                                    |                                     |               | Full Screen          |
| List of Purchase Orders > Displ<br>Purchase Order: 0020039768<br>Create/Initiate SE Display Histor                                             |                   | t Flow                                       |                     |                           |                                    |                                     |               |                      |
| Purchase Order: 0020039768                                                                                                    |                   |                                              |                     |                           |                                    |                                     |               | c                    |
| Purchase Order: 0020039768 Create/Initiate SE Display Histor                                                                                   |                   |                                              |                     |                           |                                    | Terms of Payment                    |               | 8                    |
| Purchase Order: 0020039768<br>Create/Initiate SE Display Histor                                                                                | Display Documen   |                                              |                     |                           |                                    | Terms of Payment<br>Payment in Days | Discount in % | e                    |
| Purchase Order: 0020039768<br>Create/Initiate SE   Display Histor                                                                              | y Display Documen | t Flow                                       |                     |                           |                                    |                                     | Discount in % | E                    |
| Purchase Order: 0020039768<br>Create/Initiate SE Display Histor<br>General Information<br>Basic Data<br>Purchase Order No:                     | y Display Documen | t Flow 1000000000000000000000000000000000000 |                     |                           |                                    |                                     | Discount in % | ĉ                    |
| Purchase Order: 0020039768<br>Create/Initiate SE Display Histor<br>General Information<br>Basic Data<br>Purchase Order No:<br>Document Number: | y Display Documen | t Flow 1000000000000000000000000000000000000 |                     |                           |                                    |                                     | Discount in % | E                    |

5. *Document Flow* screen displayed.

Check *Confirmation* under column *Document Type*.

- 6. If Service Entry has been verified and approved, status changed from **Completion Reported** to **Accepted by Customer**.
- 7. Click Confirmation.

| 27 TIMAGA                                                        |                                  |                               |                                          |          | Search:   | Q, - Lo                          |
|------------------------------------------------------------------|----------------------------------|-------------------------------|------------------------------------------|----------|-----------|----------------------------------|
| Gack Forward      History Favorites                              |                                  |                               |                                          |          | Welcor    | me: Mr. Supplier 15 YSR Training |
| Administration RFx and Auctions Purchase Orders                  | Goods Receipt Service Entry Sher | eet Invoices and Credit Memos | Maintain Certificates / Supplier Details |          |           |                                  |
| All New Changed In Process Confirmed                             |                                  |                               |                                          |          |           |                                  |
| Purchase Orders > All                                            |                                  |                               |                                          |          |           | Full Screen Optio                |
| List of Purchase Orders > Display Purchase Orde<br>Document Flow | r > Display Document Flow        |                               |                                          |          |           |                                  |
|                                                                  |                                  |                               |                                          |          |           | Back to Documer                  |
|                                                                  |                                  |                               |                                          | Della    | 01-1-1-   |                                  |
| Document Type                                                    | Document Name                    |                               | Docum                                    | ent Date | Status    | Total Value                      |
| Document Type er                                                 | PO                               |                               | 22.01.2                                  |          | Confirmed | Total Value<br>1,977,180.00 MYR  |
|                                                                  |                                  |                               |                                          | 020      |           |                                  |

### Note : Implementation of Sales and Service Tax (SST)

From 1<sup>st</sup> September 2018, vendor should be able to select the appropriate new SST tax code during e-invoice creation. However, this depends on the following conditions being met:

- □ If the Purchase order is subjected to new taxes which are Sales & Service tax (SST) relevant.
- □ Vendor is a SST registered supplier and have updated with TNB the SST number.

If a Supplier has not updated his Sales or Service tax registration no. with TNB then he will be treated as Non-Register Supplier for SST and will not be able to select chargeable tax code during e-Invoice creation.

For update of Sales and Service tax registration number, please refer to this announcement: <a href="https://www.tnb.com.my/assets/files/Notis\_SCMS\_SST\_TNB.pdf">https://www.tnb.com.my/assets/files/Notis\_SCMS\_SST\_TNB.pdf</a>

| Vendor registered as<br>Sales Tax supplier | Vendor registered as<br>Service Tax supplier | SST tax code selection                                                                        |
|--------------------------------------------|----------------------------------------------|-----------------------------------------------------------------------------------------------|
| Registered                                 | Registered                                   | P1 – Sales Tax 10%<br>P5 – Sales Tax 5%<br>PT – Service Tax 6%<br>PZ – Non Taxable / Exempted |
| Registered                                 | Non-registered                               | P1 – Sales Tax 10%<br>P5 – Sales Tax 5%<br>PZ – Non Taxable / Exempted                        |
| Non-registered                             | Registered                                   | PT – Service Tax 6%<br>PZ – Non Taxable / Exempted                                            |
| Non-registered                             | Non-registered                               | PZ – Non Taxable / Exempted                                                                   |

The selection of the SST tax code will be based on the matrix below :

a. Sample of eInvoice creation if the Purchase order is subjected to new taxes, which are Sales & Service tax (SST) relevant.

|                                                                                                    |                 |                     |                                       |                                |                 |                          |                   |                    | _              |
|----------------------------------------------------------------------------------------------------|-----------------|---------------------|---------------------------------------|--------------------------------|-----------------|--------------------------|-------------------|--------------------|----------------|
| TIMAGA<br>MASSORIA                                                                                                    |                 |                     |                                       |                                |                 |                          | Search            |                    | Q, +           |
| Hack Forward ► History Favorites     History Favorites     Compared ■ History Favorites     Section 1     Compared ■ History     Forward ■ History     Forward     Forward ■ History     Forward     Forward     Fo |                 |                     |                                       |                                |                 |                          |                   | Welcome: Mr. Suppl | lier 15 YSR Tr |
| Administration RFx and Auctions                                                                                                    | Purchase Orders | Goods Receipt Servi | ice Entry Sheet Invoices and Credit M | emos Maintain Certificates / S | upplier Details |                          |                   |                    |                |
| All New Changed In Proces                                                                                                    | ss Confirmed    |                     |                                       |                                |                 |                          |                   |                    |                |
| urchase Orders > All                                                                                                    |                 |                     |                                       |                                |                 |                          |                   |                    | Full Screen    |
| Send X Cancel     🗁 Print                                                                                                    |                 |                     |                                       |                                |                 |                          |                   |                    |                |
| General Information                                                                                                    |                 |                     |                                       |                                |                 |                          |                   |                    | -              |
| Basic Data                                                                                                    |                 |                     |                                       |                                |                 | Terms of Payment         |                   |                    |                |
| Invoice:                                                                                                    |                 | 4000007673          |                                       |                                |                 | Payment in Days          | Discount in       | 1%                 |                |
| Description:                                                                                                    |                 | Service             |                                       |                                |                 | 0                        | 0.000             |                    |                |
| Document Date:                                                                                                    |                 | 24.01.2020          |                                       |                                |                 | 0                        | 0.000             |                    |                |
| Purchanse Order No:                                                                                                    |                 | 0020039768          |                                       |                                |                 | 0                        |                   |                    |                |
| Status:                                                                                                    |                 | In Process          |                                       |                                |                 | 0                        |                   |                    |                |
| Alternative Payee:                                                                                                    |                 | SELECT              |                                       |                                |                 |                          |                   |                    |                |
| Bank Account No:                                                                                                    |                 | SELECT              |                                       |                                |                 |                          |                   |                    |                |
|                                                                                                    |                 |                     | Tax                                   | can be change                  | ed by Supp      | lier during e-inv        | oice creatio      | า                  | ]              |
|                                                                                                    |                 |                     |                                       |                                |                 |                          |                   |                    |                |
| Item Overview                                                                                                    |                 |                     |                                       |                                |                 |                          |                   |                    | 8              |
| Number                                                                                                    | Description     | Product             | Quantity                              | Unit of Measure                | Net Value       | Tax                      | Pur hase Order No | Purchase Order     | r Item         |
| 10                                                                                                    | service item    |                     | 1.000                                 | Act Unit                       | 20.00 MYR       | PZ - SST Non-Taxable o 🕶 | 0120039768        | 000000010          | 0.00           |
|                                                                                                    |                 |                     |                                       | Net Value                      |                 |                          |                   | 20.00 MYR          |                |
|                                                                                                    |                 |                     |                                       | Unplanned Del                  | ivery Costs     |                          |                   | 0.00 MYR           |                |

Click on Create Invoice and then Process Invoice screen will be display

b. Sample of eInvoice creation if Purchase order is not subjected to new taxes, which are not relevant for Sales & Service tax (SST).

| TIMAGA                                 |                             |                          |                 |                                |                 |                  | Search                          | Q.,                                   |
|----------------------------------------|-----------------------------|--------------------------|-----------------|--------------------------------|-----------------|------------------|---------------------------------|---------------------------------------|
| Back Forward ► History F               | Favorites                   |                          |                 |                                |                 |                  |                                 | Welcome: Mr. Supplier 15 YSR T        |
| Administration RFx and A               |                             | Goods Receipt Service En |                 | emos Maintain Certificates / S | ipplier Details |                  |                                 |                                       |
| II New Changed I<br>chase Orders > All | In Process Confirmed        |                          |                 |                                |                 |                  |                                 | Full Scree                            |
| Send X Cancel                          | Print                       |                          |                 |                                |                 |                  |                                 |                                       |
| General Informatio                     | n                           |                          |                 |                                |                 |                  |                                 |                                       |
| Basic Data                             |                             |                          |                 |                                |                 | Terms of Payment |                                 |                                       |
| Invoice:                               |                             | 4000007673               |                 |                                |                 | Payment in Days  | Discount in                     | 1%                                    |
| Description:                           |                             | Service                  |                 |                                |                 | 0                | 0.000                           |                                       |
| Document Date:                         |                             | 24.01.2020               |                 |                                |                 | 0                | 0.000                           |                                       |
| Purchanse Order No:<br>Status:         |                             | 0020039768<br>In Process |                 |                                |                 | 0                |                                 |                                       |
| Status.                                |                             | In Process               |                 |                                |                 |                  |                                 |                                       |
| Alternative Payee:                     |                             | SELECT                   | *               |                                |                 |                  |                                 |                                       |
| Bank Account No:                       |                             | SELE IT                  |                 | ditable i e car                |                 | aged by supplie  | r during o In                   |                                       |
| Bank Account No:                       |                             | Ta                       | x code is non-e |                                | not be char     | iged by supplie  | r during e-in                   | ivoice creation                       |
| Bank Account No:                       |                             | Ta                       | x code is non-6 |                                |                 |                  |                                 | 5                                     |
|                                        | Description                 | Product                  | Quantity        | Unit of Measure                | Net Value       | Tax              | Pu chase Order No               | Purchase Order Item                   |
| Item Overview                          | Description<br>service item |                          |                 |                                |                 | Ţ                | Pu chase Order No               | Purchase Order Item<br>000000010 0.00 |
| Item Overview<br>Number                |                             |                          | Quantity        | Unit of Measure                | Net Value       | Tax              | Puichase Order No<br>(120039768 | Purchase Order Item                   |

8. Display Confirmation screen displayed.

Click on button - Create Invoice to perform e-invoice process.

| TINAGA                                                                                                    |                 |                                     |                     |                           |                                     |      | Search: | ٩                          |
|----------------------------------------------------------------------------------------------------|-----------------|-------------------------------------|---------------------|---------------------------|-------------------------------------|------|---------|----------------------------|
| Back Forward History Favorites                                                                                 |                 |                                     |                     |                           |                                     |      | We      | Icome: Mr. Supplier 15 YSR |
| dministration RFx and Auctions                                                                                 | Purchase Orders | Goods Receipt                       | Service Entry Sheet | Invoices and Credit Memos | Maintain Certificates / Supplier De | ails |         |                            |
| New Changed In Process                                                                                         | Confirmed       |                                     |                     |                           |                                     |      |         | Full Scre                  |
|                                                                                                    |                 |                                     |                     |                           |                                     |      |         |                            |
| List of Purchase Orders > Display                                                                              |                 | > Display Docum                     |                     | Confirmation              |                                     |      |         |                            |
| List of Purchase Orders > Display                                                                              |                 |                                     |                     |                           |                                     |      |         |                            |
| List of Purchase Orders > Display                                                                              |                 |                                     |                     |                           | Information                         |      |         |                            |
| List of Purchase Orders > Display                                                                              |                 |                                     |                     | Servic                    | Information                         |      |         |                            |
| List of Purchase Orders > Display<br>winnmasum official<br>Oreate Invoice [0] 8<br>Basic Data<br>Confirmation: |                 | CHECK LIST                          |                     | Servic<br>Service         |                                     |      |         |                            |
| List of Purchase Orders > Display                                                                              |                 | CHECK LIST                          |                     | Servic<br>Service         | Agent Name:                         |      |         |                            |
| List of Purchase Orders > Display                                                                              |                 | CHECK LIST<br>3000008794<br>Service |                     | Servic<br>Service         | Agent Name:                         |      |         |                            |

- 9. *Process Invoice* screen displayed. System will automatically generate the invoice number in **Basic Data** section.
- 10. If Supplier have more than one bank account registered with TNB, preferred bank account can be selected. Supplier can select Alternative Payee ONLY IF ADOA exist for this PO.

| Send X Cancel     🎂 Print |                     |    |                  |               |
|---------------------------|---------------------|----|------------------|---------------|
| General Information       |                     |    |                  |               |
| Basic Data                |                     | .0 | Terms of Payment |               |
| Invoice:                  | 4000007673          |    | Payment in Days  | Discount in % |
| Description:              | Dervice             |    | 0                | 0.000         |
| Document Date:            | 24.01.2020          |    | 0                | 0.000         |
| Purchanse Order No:       | 0020039768          |    | 0                |               |
| Status:                   | In Process          | 10 | 0                |               |
| Alternative Payee:        | SELECT              | 10 |                  |               |
| Bank Account No:          | SELECT              |    |                  |               |
|                           | SELECT              |    |                  |               |
|                           | 12345678910 MAYBANK |    |                  |               |
|                           |                     |    |                  |               |
|                           |                     |    |                  |               |
|                           |                     |    |                  |               |

11. Starting by 6<sup>th</sup> November 2020, it is mandatory for Suppliers to

i) Agree the TNB SCMS e-Invoice Terms and Conditions (T&C) by tick the declaration checkbox.

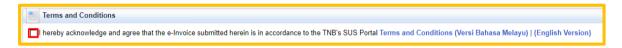

Suppliers will see the error message below if the checkbox has not been ticked before e-Invoice submission.

| Errors: Kindly check and accept the Info: Supplier shall be responsible | ne Terms and Conditions<br>to select the correct SST tax code during e | -invoice su |  |  |  |  |
|-------------------------------------------------------------------------|------------------------------------------------------------------------|-------------|--|--|--|--|
| Process Invoice: 5000292268                                             |                                                                        |             |  |  |  |  |
| 🖾 Send 🗙 Cancel    🖨 Print                                              |                                                                        |             |  |  |  |  |
| General Information                                                     |                                                                        |             |  |  |  |  |
| Basis Data                                                              |                                                                        |             |  |  |  |  |
| Basic Data                                                              |                                                                        |             |  |  |  |  |
| Invoice:                                                                | 5000292268                                                             |             |  |  |  |  |
| Description:                                                            | TEST                                                                   |             |  |  |  |  |
| Document Date:                                                          | 13.09.2021                                                             |             |  |  |  |  |
| Purchanse Order No:                                                     | 0020911389                                                             |             |  |  |  |  |
| Status:                                                                 | In Process                                                             |             |  |  |  |  |
|                                                                         |                                                                        |             |  |  |  |  |
| Alternative Payee:                                                      | SELECT                                                                 | -           |  |  |  |  |
| Bank Account No:                                                        | 12168010014527 ISLAM                                                   | -           |  |  |  |  |

ii) Read the T&C by clicking either (Versi Bahasa Melayu) or (English Verison) hyperlink at the end of the declaration statement.

| ſ | Terms and Conditions                                                                                                    |                                           |
|---|----------------------------------------------------------------------------------------------------|-------------------------------------------|
| ľ | □ I hereby acknowledge and agree that the e-Invoice submitted herein is in accordance to the TNB's SUS Portal Terms and Conditions | (Versi Bahasa Melayu)   (English Version) |

Suppliers will see the below error message if the <u>Terms and Conditions</u> are not read, in order to read just click on <u>Terms and Conditions</u> hyperlink. Click on button – **Send**.

| Errors: Kindly ensure, Terms and Conditions are read before document submission |            |  |  |  |  |
|---------------------------------------------------------------------------------|------------|--|--|--|--|
| Process Invoice: 5000292268                                                     |            |  |  |  |  |
| Send Cancel    BPrint                                                           |            |  |  |  |  |
| General Information                                                             |            |  |  |  |  |
| Basic Data                                                                      |            |  |  |  |  |
| Invoice:                                                                        | 5000292268 |  |  |  |  |
| Description:                                                                    | TEST       |  |  |  |  |
| Document Date:                                                                  | 13.09.2021 |  |  |  |  |
| Purchanse Order No:                                                             | 0020911389 |  |  |  |  |
| Status:                                                                         | In Process |  |  |  |  |

1. Suppliers will see another reminder message on SST rate/amount and selection of the bank account. Click **OK**.

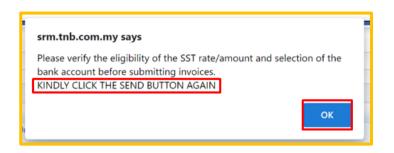

Please verify the SST rate/amount and selection of the bank account. Once all information has been verified, click on the **Send** button again to submit the *e-Invoice* to TNB.

| Process Invoice: 4000007887 |            |  |  |  |
|-----------------------------|------------|--|--|--|
| Send X Cancel               |            |  |  |  |
| General Information         |            |  |  |  |
| Basic Data                  |            |  |  |  |
| Invoice:                    | 4000007887 |  |  |  |

13. *e-Invoice* has successfully sent to TNB once the status of the invoice changed to **Document Sent**.

| Without .                                                                                                    | Search:                        |
|----------------------------------------------------------------------------------------------------|--------------------------------|
| 4 Back Forward ▶ History Favorites                                                                                      | Welcome: Mr. Supplier 15 YSR   |
|                                                                                                    |                                |
|                                                                                                    |                                |
| Administration RFx and Auctions Purchase Orders Goods Receipt Service Entry Sheet Invoices and Credit Memos Maintain Ce | ertificates / Supplier Details |
| All New Changed In Process Confirmed                                                                                    |                                |
| Purchase Orders > All                                                                                                   | Full Scree                     |
|                                                                                                    |                                |
|                                                                                                    |                                |
| List of Purchase Orders > Display Purchase Order > Display Document Flow > Display Confirmation > Display Invoice       |                                |
| Messages                                                                                                    |                                |
|                                                                                                    |                                |
| Info: Your changes have been adopted successfully                                                                       |                                |
| Display Invoice: 4000007673                                                                                             |                                |
| Set Status   Display Document Flow   🚔 Print Discount Details                                                           |                                |
| General Information                                                                                                    |                                |
|                                                                                                    |                                |
| Basic Data                                                                                                    | Terms of Payment               |
| Invoice: 4000007673                                                                                                    | Payment in Days Discount in %  |
| Description: Service Document Date: 24 01 2020                                                                          | 0 0.000                        |
| Document Date: 24.01.2020<br>Purchanse Order No: 0020039768 13                                                          | 0 0.000                        |
| Status: Document Sent                                                                                                   | 0                              |
| Status (Mou)                                                                                                    |                                |
| Status (New).                                                                                                    |                                |
|                                                                                                    |                                |
| Alternative Payee:                                                                                                    |                                |
| Bank Account No: MAYBANK 12345678910                                                                                    |                                |
| Subsequent Credit Memo Ref. No:                                                                                         |                                |
| Last Credit Amount: 0.00 MYR                                                                                            |                                |
| Total Credit Amount: 0.00 MYR                                                                                           |                                |

Steps to print e-invoice:

14. *Display Document Flow* – click on Invoice link.

| TENAGA<br>MASSORIAL                                                              |                      |                 |                     |                           |                                          |                          | Search:             | Q. +                                 |
|----------------------------------------------------------------------------------|----------------------|-----------------|---------------------|---------------------------|------------------------------------------|--------------------------|---------------------|--------------------------------------|
| Back Forward > History Favorite                                                  | 15                   |                 |                     |                           |                                          |                          | 1                   | Welcome: Mr. Supplier 15 YSR Trainin |
| Administration RFx and Auction                                                   | Purchase Orders      | Goods Receipt   | Service Entry Sheet | Invoices and Credit Memos | Maintain Certificates / Supplier Details |                          |                     |                                      |
| New Changed In Proc                                                              | ess Confirmed        |                 |                     |                           |                                          |                          |                     |                                      |
| chase Orders > All                                                               |                      |                 |                     |                           |                                          |                          |                     | Full Screen Op                       |
| List of Purchase Orders > Di                                                     | splay Purchase Order | > Display Docum | nent Flow           |                           |                                          |                          |                     |                                      |
| List of Purchase Orders > Di<br>Document Flow                                    |                      |                 |                     |                           |                                          | Description              |                     | Back to Docume                       |
| List of Purchase Orders > Di<br>Document Flow                                    | splay Purchase Order | D               | ocument Name        |                           |                                          | Document Date            | Status              | Total Value                          |
| List of Purchase Orders > Di<br>Document Flow                                    | humber               |                 | ocument Name        |                           |                                          | Document Date 22.01.2020 | Status<br>Confirmed |                                      |
| List of Purchase Orders > Di<br>Document Flow                                    |                      | D               | ocument Name        |                           |                                          |                          |                     | Total Value                          |
| List of Purchase Orders > Di<br>Document Flow<br>Document Type<br>Purchase Order | humber               | Di<br>P(<br>Se  | ocument Name        |                           |                                          | 22.01.2020               | Confirmed           | Total Value<br>1,977,180.00 MYR      |

15. *Display Invoice* screen displayed. Click on button – Print.

| TENAGA<br>NASIONAL                                                                             |                                  |                                 |                                          |                  | Search:       | Q, +                    |
|------------------------------------------------------------------------------------------------|----------------------------------|---------------------------------|------------------------------------------|------------------|---------------|-------------------------|
| Back Forward      History Favorites                                                            |                                  |                                 |                                          |                  | Welcome: M    | Ir. Supplier 15 YSR Tra |
| Administration RFx and Auctions Purchase Orc                                                   | Bers Goods Receipt Service Entry | Sheet Invoices and Credit Memos | Maintain Certificates / Supplier Details |                  |               |                         |
| All New Changed In Process Confirmed                                                           |                                  |                                 |                                          |                  |               |                         |
| Purchase Orders > All List of Purchase Orders > Display Purchase O Display Invoice: 4000007673 | 15                               | splay Invoice                   |                                          |                  |               | Full Screen             |
| Set Status   Display Document Flor   🖨 Print                                                   | Disc                             |                                 |                                          |                  |               |                         |
| General Information                                                                            |                                  |                                 |                                          |                  |               | =                       |
| Basic Data                                                                                     |                                  |                                 |                                          | Terms of Payment |               |                         |
| Invoice:                                                                                       | 4000007673                       |                                 |                                          | Payment in Days  | Discount in % |                         |
| Description:                                                                                   | Service                          |                                 |                                          | 0                | 0.000         |                         |
| Document Date:                                                                                 | 24.01.2020                       |                                 |                                          | 0                | 0.000         |                         |
| Purchanse Order No:                                                                            | 0020039768                       |                                 |                                          | 0                | 0.000         |                         |
| Status:                                                                                        | Document Sent                    |                                 |                                          | 0                |               |                         |
| Status (New):                                                                                  | Accepted by Customer             | *                               |                                          |                  |               |                         |
|                                                                                                |                                  |                                 |                                          |                  |               |                         |
| Alternative Payee:                                                                             |                                  | Ŧ                               |                                          |                  |               |                         |
| Bank Account No:                                                                               | MAYBANK 12345678910              | -                               |                                          |                  |               |                         |
| Subsequent Credit Memo Ref. No:                                                                |                                  |                                 |                                          |                  |               |                         |
| Last Credit Amount:                                                                            | 0.00                             | MYR                             |                                          |                  |               |                         |
| Total Credit Amount:                                                                           | 0.00                             | MYR                             |                                          |                  |               |                         |
|                                                                                                |                                  |                                 |                                          |                  |               |                         |
|                                                                                                |                                  |                                 |                                          |                  |               |                         |

16. If below screen prompted, click on button – **Open**.

| Using   | Internet E | xplorer |
|---------|------------|---------|
| 0.01116 |            |         |

|                                                  |                                                                                                    |                           |                                    |                 |                     |               | _      |
|--------------------------------------------------|----------------------------------------------------------------------------------------------------|---------------------------|------------------------------------|-----------------|---------------------|---------------|--------|
| TENAGA                                           |                                                                                                    |                           | Search:                            |                 | ٩                   | Lo            |        |
| Back Forward      History Favorites              |                                                                                                    |                           |                                    |                 | Welcome: Mr. Suppli | er 15 YSR Tra | aining |
| Administration RFx and Auctions Purchase Orders  | Goods Receipt Service Entry Sheet                                                                              | Invoices and Credit Memos | Maintain Certificates / Supplier I | Details         |                     |               |        |
| All New Changed In Process Confirmed             |                                                                                                    |                           |                                    |                 |                     |               |        |
| Purchase Orders > All                            |                                                                                                    |                           |                                    |                 |                     |               |        |
| List of Purchase Orders > Display Purchase Order | > Display Document Flow > Display                                                                              | Invoice                   |                                    |                 |                     |               |        |
| Display Invoice: 4000007673                      |                                                                                                    |                           |                                    |                 |                     |               |        |
| Set Status   Display Document Flow   Brint Dis   | count Details                                                                                                  |                           |                                    |                 |                     |               |        |
| General Information                              |                                                                                                    |                           |                                    |                 |                     |               | =      |
| Basic Data                                       |                                                                                                    |                           | Terms of Pa                        | yment           |                     |               |        |
| Invoice: 40000                                   | 007673                                                                                                    |                           | Payment in                         | Payment in Days |                     |               |        |
| Description: Service                             | ce de la companya de la companya de la companya de la companya de la companya de la companya de la companya de |                           | 0                                  | 0               |                     |               |        |
| Document Date: 24.01                             | .2020                                                                                                    |                           |                                    | 0               |                     |               |        |
|                                                  | 039768                                                                                                    |                           |                                    |                 | 0.000               |               | -      |
|                                                  | ment Sent                                                                                                    |                           | 0                                  |                 |                     |               |        |
| Status (New): Accept                             | oted by Customer 👻                                                                                             |                           |                                    |                 |                     |               |        |
| Alternative Payee:                               | v                                                                                                    |                           |                                    |                 |                     |               |        |
| Bank Account No:                                 |                                                                                                    |                           |                                    |                 |                     |               |        |
| Subsequent Credit Me Do you want to open or save | susdoc.zip (3.99 KB) from unadevsrmci01.I                                                                      | hq.tnb.com.my?            | Open                               | Save 🔻          | Cancel ×            |               |        |

#### Using Google Chrome

| TINALA RASIONAL                                                                                                    |                                     |                             |                                              |                  | Search:            | Q + Log off              |
|----------------------------------------------------------------------------------------------------|-------------------------------------|-----------------------------|----------------------------------------------|------------------|--------------------|--------------------------|
|                                                                                                    |                                     |                             |                                              |                  |                    |                          |
| Back Forward      History Favorites                                                                                         |                                     |                             |                                              |                  | Welcome: Mr. Suppl | lier 15 YSR Training YSR |
| Administration RFx and Auctions Purchase Ord                                                                                | Sers Goods Receipt Service Entry Sh | eet Invoices and Credit Mer | mos Maintain Certificates / Supplier Details |                  |                    |                          |
| All New Changed In Process Confirmed                                                                                        |                                     |                             |                                              |                  |                    |                          |
| Purchase Orders > All                                                                                                    |                                     |                             |                                              |                  |                    | Full Screen   Options *  |
| List of Purchase Orders > Display Purchase O<br>Display Invoice: 4000007673<br>Set Status    Display Document Flow    Print |                                     | olay Invoice                |                                              |                  |                    | î                        |
| General Information                                                                                                    | Discount Details                    |                             |                                              |                  |                    | -                        |
| Basic Data                                                                                                    |                                     |                             |                                              | Terms of Payment |                    |                          |
| Invoice:                                                                                                    | 4000007673                          |                             |                                              | Payment in Days  | Discount in %      |                          |
| Description:                                                                                                    | Service                             |                             |                                              | 0                | 0.000              |                          |
| Document Date:                                                                                                    | 24 01 2020                          |                             |                                              | 0                | 0.000              |                          |
| Purchanse Order No:                                                                                                    | 0020039768                          |                             |                                              | 0                |                    |                          |
| Status:                                                                                                    | Document Sent                       |                             |                                              | 0                |                    |                          |
| Status (New):                                                                                                    | Accepted by Customer                | •                           |                                              |                  |                    |                          |
| Alternative Payee:                                                                                                    |                                     | ¥                           |                                              |                  |                    |                          |
| Bank Account No:                                                                                                    | MAYBANK 12345678910                 | *                           |                                              |                  |                    |                          |
| Subsequent Credit Memo Ref. No:                                                                                             |                                     |                             |                                              |                  |                    |                          |
| Last Credit Amount:                                                                                                    | 0.00                                |                             | YR                                           |                  |                    |                          |
| Total Credit Amount:                                                                                                    | 0.00                                | N                           | YR                                           |                  |                    |                          |
|                                                                                                    |                                     |                             |                                              |                  |                    |                          |
|                                                                                                    |                                     |                             |                                              |                  |                    |                          |
|                                                                                                    |                                     |                             |                                              |                  |                    | -) *                     |
| susdoc (3).zip                                                                                                    |                                     |                             |                                              |                  |                    | Show all X               |

*Copy of e-invoice will be displayed as below and can be print as usual.* **Tax Invoice** header will be displayed if Vendor is GST registered

Note: For Non-GST Vendors, normal Invoice header will be displayed

|                                                                                                    | 9768                  |
|----------------------------------------------------------------------------------------------------|-----------------------|
| nvoice Recipient                                                                                                    |                       |
| nvoice Recipient                                                                                                    | 7673                  |
| nvoice Recipient                                                                                                    |                       |
| No.         Product No         Item Description         Prod Type         Quantity         Price per unit           10         ***** service item         Service         1 AU         20.00 / 0 | Amount (MYR)<br>20.00 |
|                                                                                                    |                       |
| Total (Excluding SST)                                                                                                    | 20.00                 |
| Service Tax @ 0%                                                                                                    | 0.00                  |
| Total Amount Payable                                                                                                    |                       |
| Total Amount Payable                                                                                                    |                       |

#### END

| PROCESS (4) | : | Resubmit Rejected elnvoice |
|-------------|---|----------------------------|
| ROLE        | : | TNB SUS SUPPLIER           |

- 1. If submitted elnvoice has been rejected by TNB, Supplier will be notified via SUS Portal and email notification.
  - i. via SUS Portal, document type column Cancelled Invoice with "Rejected by Customer" status

| Document Type     | Document Number | Document Name | Document Date | Status               | Total Value  |
|-------------------|-----------------|---------------|---------------|----------------------|--------------|
| Purchase Order    | 1000840766      | PO            | 25.06.2021    | Confirmed            | 1,500.00 MYR |
| Confirmation      | 4000519945      | Test          | 25.06.2021    | Accepted by Customer | 750.00 MYR   |
| Invoice           | 5000292221      | Test          | 27.06.2021    | Document Sent        | 750.00 MYR   |
| Cancelled Invoice | 5000292222      | Test          | 27.06.2021    | Rejected by Customer | 750.00 MYR   |

Click the Cancelled Invoice to see the details of rejected eInvoice

| Communication and Collaboration                                    |                      |
|--------------------------------------------------------------------|----------------------|
| Reason for Rejection                                               |                      |
| Dear Supplier, Please submit hard copy of I<br>Finance department. | nvoice to            |
| General Information Basic Data                                     |                      |
| Number:                                                            | 5000292222           |
| SUS Confirmation/Goods Receipt:                                    | 4000519945           |
| Name:                                                              | Test                 |
| Date:                                                              | 27.06.2021           |
| External Reference No.:                                            | 0020903527           |
| Status:                                                            | Rejected by Customer |

ii. via email notification - Kindly check the details of the rejected elnvoice

| Invoice: 5000292221 Cancelled                                   |
|-----------------------------------------------------------------|
| Created 🖃                                                       |
|                                                                 |
| Dear Supplier,                                                  |
| The following Invoice has been cancelled:-                      |
| Invoice Numbe <mark>:5000292221</mark>                          |
| SUS Confirmation/Goods Receip <mark>t:4000519945</mark>         |
| Purchase Order :0020903527                                      |
| Invoice Rejection Reason:                                       |
| Dear Supplier, Please submit hard copy of Invoice to            |
| Finance department.                                             |
| Action by Vendor:- Invoice to be submitted by vendor once again |
| Thank you and warm regards,                                     |
| тлв                                                             |
| ***************************************                         |

2. Supplier can print the Cancelled Invoice by clicking the Print button and download the .pdf document.

| Communication an                             | d Collaboration  |               |      |  |
|----------------------------------------------|------------------|---------------|------|--|
| Reason for Rejection                         |                  |               | <br> |  |
| Dear Supplier, Please<br>Finance department. | submit hard copy | of Invoice to |      |  |
|                                              |                  |               |      |  |
|                                              |                  |               |      |  |
|                                              |                  |               |      |  |
| General Informatio                           | n                |               | _    |  |
| Basic Data                                   |                  |               | <br> |  |
| Number:                                      |                  | 5000292222    |      |  |

| Cancellation Invoice |            |  |  |  |  |
|----------------------|------------|--|--|--|--|
| Invoice Date         | 27.06.2021 |  |  |  |  |
| TNB Purchase Order   | 0020903527 |  |  |  |  |
| Invoice Number       | 5000292222 |  |  |  |  |
| GR/Confirmation      | 4000519945 |  |  |  |  |

3. Supplier once again can create an elnvoice against the same Confirmation document which the elnvoice was cancelled earlier.

Click the Confirmation hyperlink.

| Document Type     | Document Number | Document Name | Document Date | Status               |
|-------------------|-----------------|---------------|---------------|----------------------|
| Purchase Order    | 1000840766      | PO            | 25.06.2021    | Confirmed            |
| Confirmation      | 4000519945      | Test          | 25.06.2021    | Accepted by Customer |
| Invoice           | 5000292221      | Test          | 27.06.2021    | Document Sent        |
| Cancelled Invoice | 5000292222      | Test          | 27.06.2021    | Rejected by Customer |

Click Create Invoice button and repeat the step 9 (page 22) until step 9.1 (page 26).

| Confirmation: 4000519945                             |                      |  |  |  |
|------------------------------------------------------|----------------------|--|--|--|
| Create Invoice Copy Display Document Flow CHECK LIST |                      |  |  |  |
| General Information                                  |                      |  |  |  |
| Basic Data                                           |                      |  |  |  |
| Confirmation:                                        | 4000519945           |  |  |  |
| *Document Name:                                      | Test                 |  |  |  |
| Document Date:                                       | 25.06.2021           |  |  |  |
| Purchase Order No.:                                  | 0020903527           |  |  |  |
| Status:                                              | Accepted by Customer |  |  |  |

Under Purchase order document flow, the newly created el nvoice document is updated with status "Document Sent"

| Document Type     | Document Number | Document Name | C | Document Date | Status               | Total Value  |
|-------------------|-----------------|---------------|---|---------------|----------------------|--------------|
| Purchase Order    | 1000840766      | PO            | 2 | 25.06.2021    | Confirmed            | 1,500.00 MYR |
| Confirmation      | 4000519945      | Test          | 2 | 25.06.2021    | Accepted by Customer | 750.00 MYR   |
| Invoice           | 5000292221      | Test          | 2 | 27.06.2021    | Document Sent        | 750.00 MYR   |
| Cancelled Invoice | 5000292222      | Test          | 2 | 27.06.2021    | Rejected by Customer | 750.00 MYR   |
| Invoice           | 5000292223      | Test          | 2 | 27.06.2021    | Document Sent        | 750.00 MYR   |

END